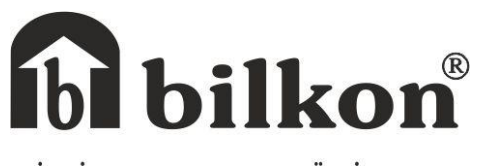

BİLGİSAYAR KONTROLLÜ CİHAZLAR **IMALAT ve TICARET LTD. STI.** 

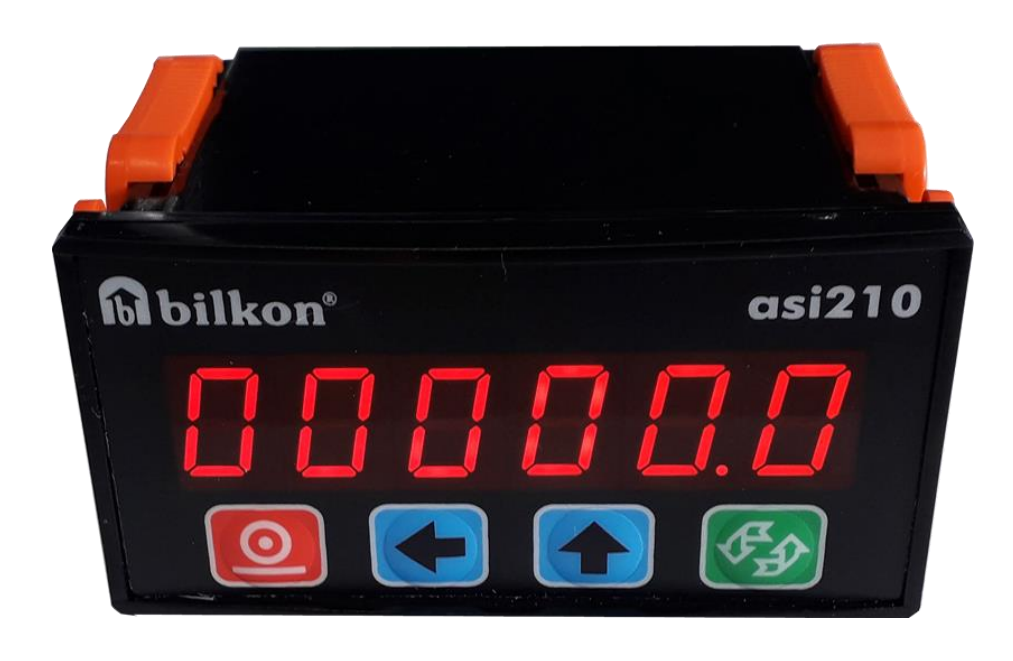

# **ASİ210**

# **AĞIRLIK GÖSTERGESİ**

**KULLANIM KILAVUZU**

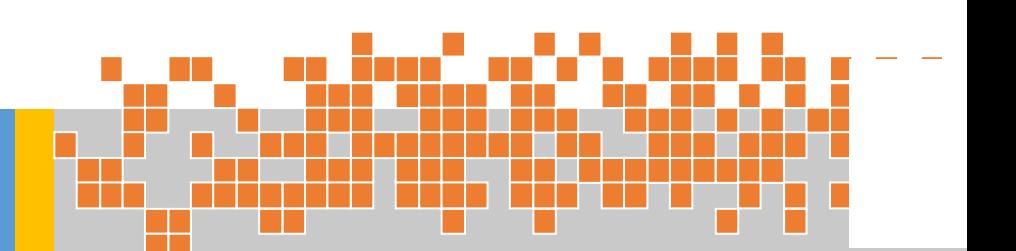

# **İÇİNDEKİLER**

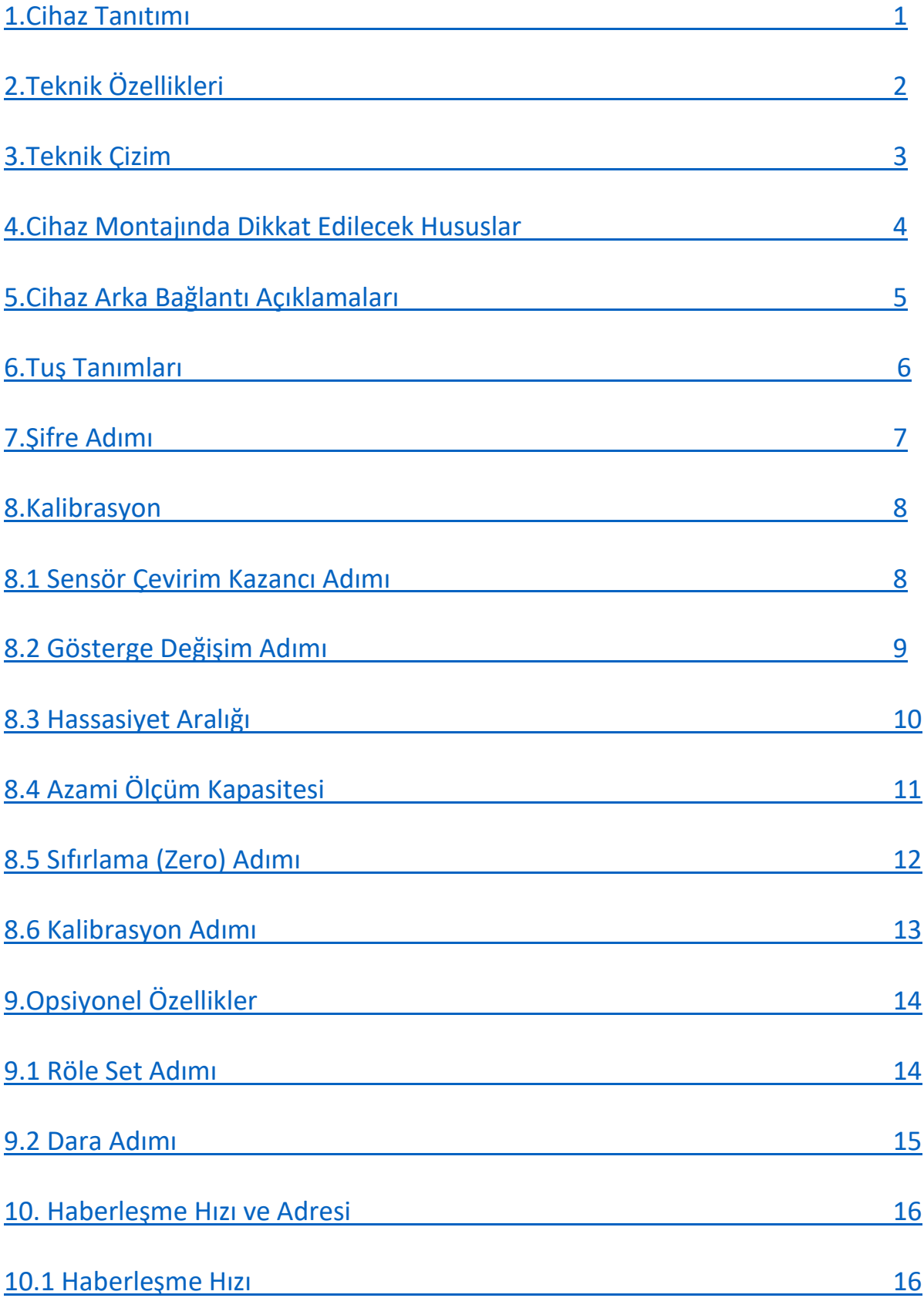

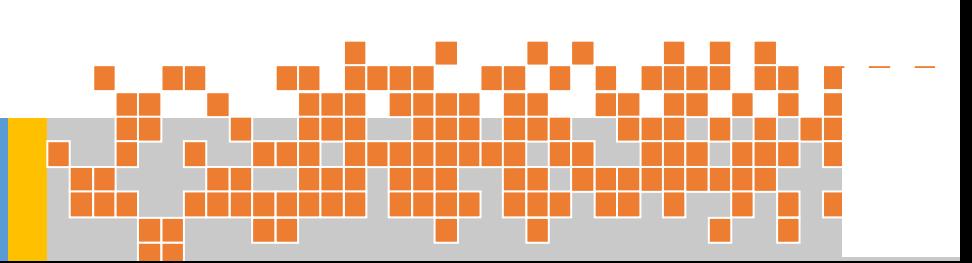

#### **İÇİNDEKİLER**

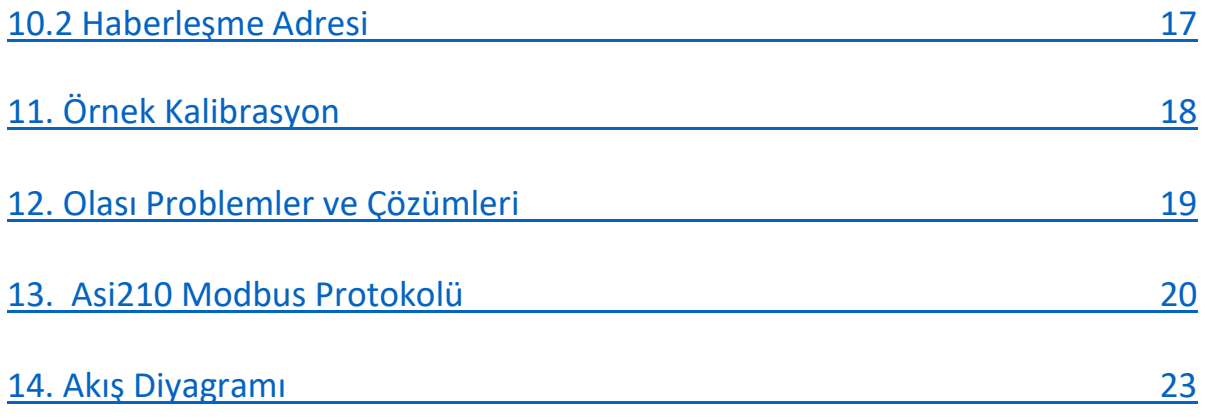

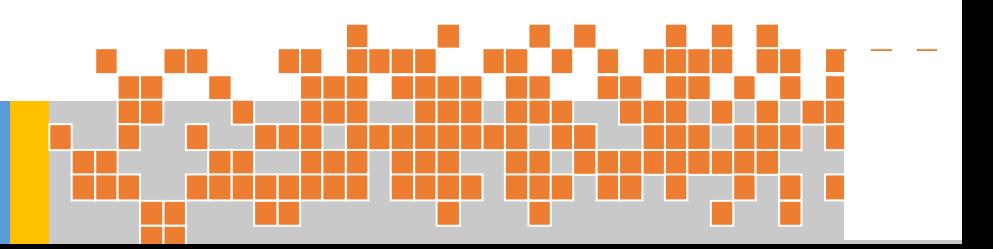

# 

#### **1.Cihaz Tanıtımı**

asi210, ağır sanayi koşullarına sahip ölçü ve kumanda süreçleri için özelleştirilmiş, yüksek doğruluk ve hassasiyete sahip bir ağırlık gösterge ve aktarma birimidir. Pano montajında avantaj ve ergonomi sağlayan minimal ölçülerinin yanı sıra fiyat-performans oranıyla da vazgeçilmez bir çözüm olarak karşımıza çıkmaktadır.

Optik izolasyona sahip RS485 seri haberleşmeli Modbus-RTU formatı veya opsiyonel RS232/ 0-10V analog çıkışı tartım sonuçlarının harici birimlere aktarılmasına olanak tanımaktadır.

#### **Genel Özellikleri**

- 24-bit ağırlık çevirim hassasiyeti,
- Programlanabilir alçak geçiren filtre,
- Yüksek gürültü dayanımı,
- Programlanabilir gerilimsiz kontak çıkışı,
- Ön panel veya seri haberleşme aracılığıyla tüm parametrelere erişim,
- Kullanıcı dostu menü yapısı,
- Köprü tipi tüm sensörleri kullanabilme,
- 6 haneli SSD gösterge,
- 15 birimin aynı RS485 haberleşme hattına bağlanabilmesi,
- 18-36VDC giriş gerilim aralığı,
- 72mmx36mmx65mm(GxYxD) ölçülerinde panel tipi.

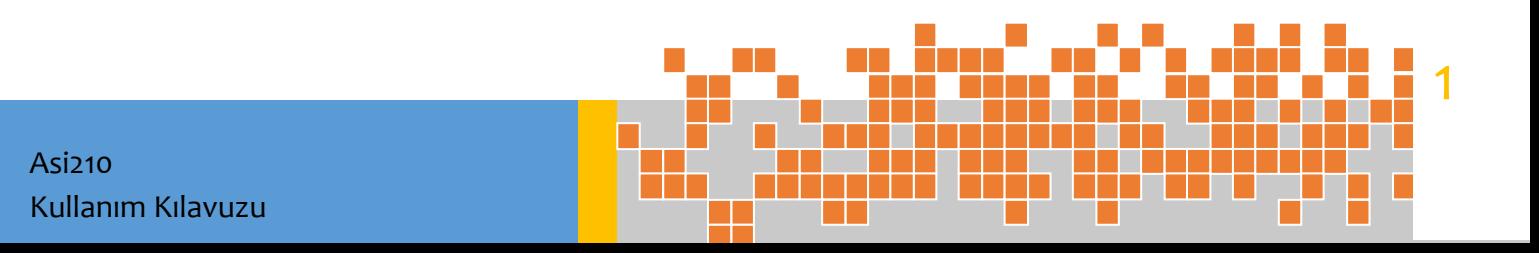

# **2.Teknik Özellikler**

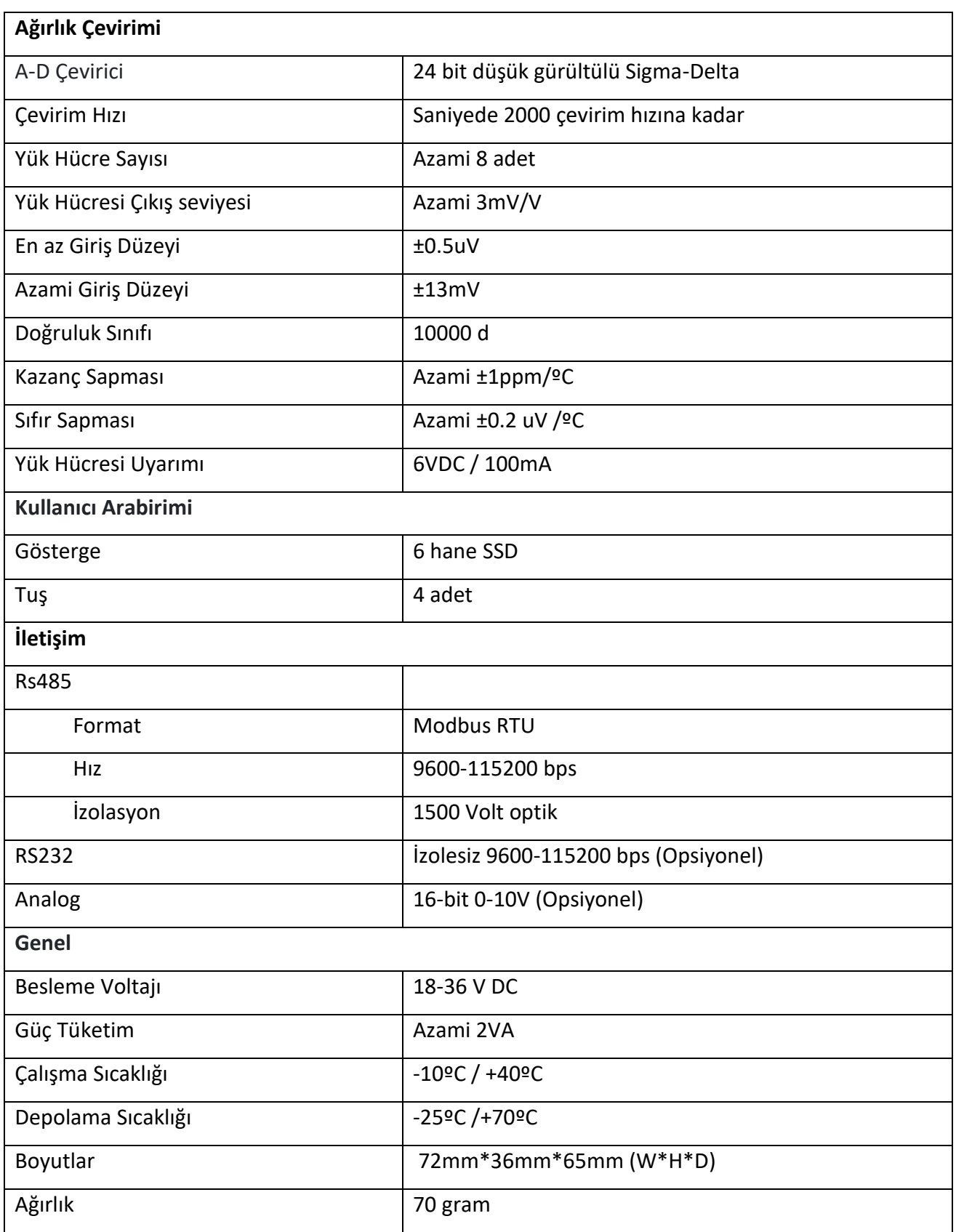

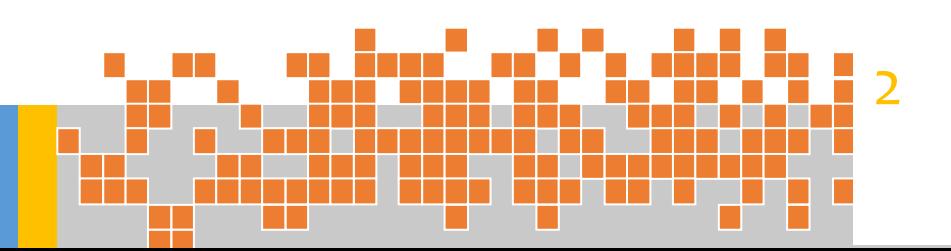

# **3.Teknik Çizim**

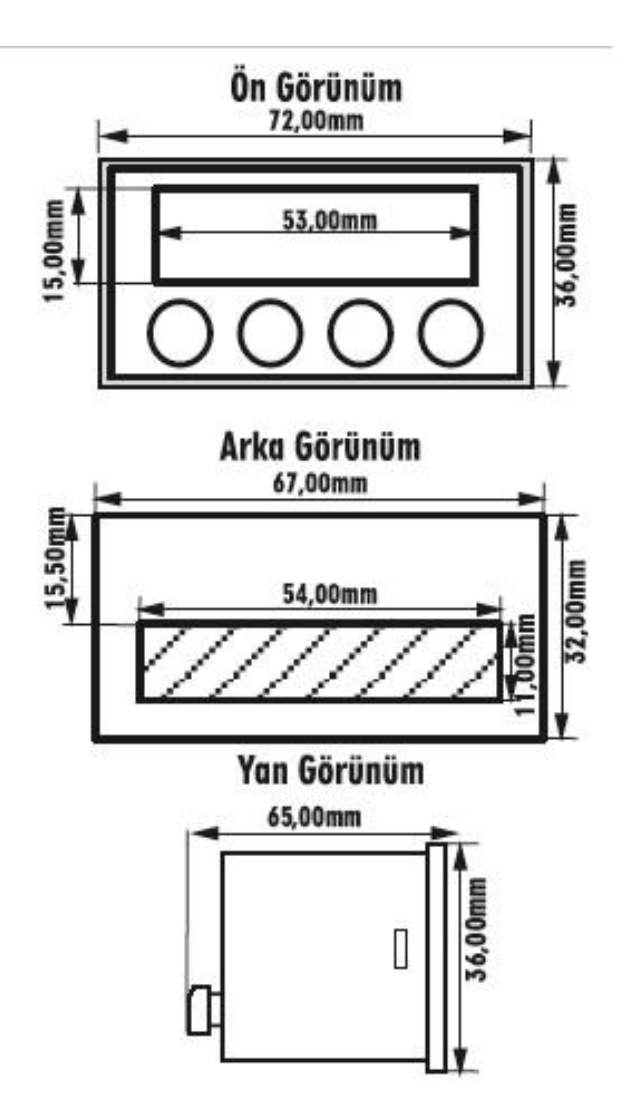

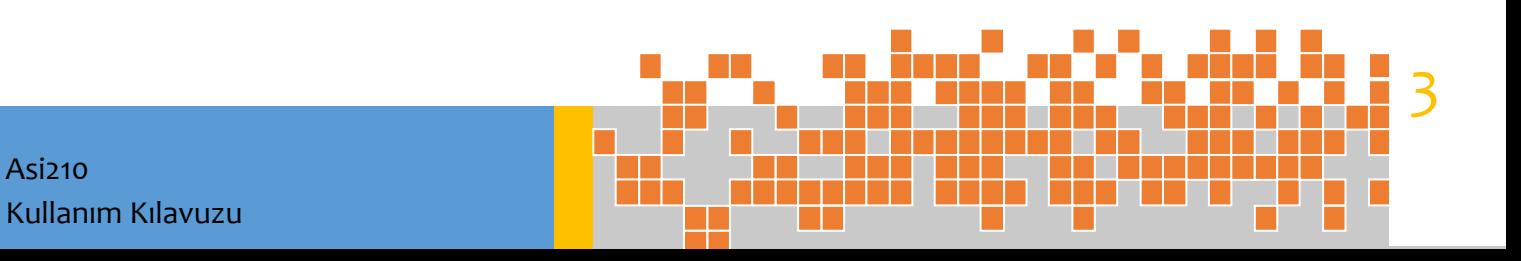

# **4.Cihaz Montajında Dikkat Edilecek Hususlar**

- Cihazın montajına başlamadan önce göz ile kontrol ediniz. Montaj ve devreye alma işlemi yetkili kişiler tarafından yapılmalıdır. Sorumluluk alıcıya aittir.
- Cihaz üzerinde, cihaz enerjisini kapatacak bir anahtar bulunmamaktadır. Cihazın besleme girişinde enerjisini kapatacak bir anahtarın ve sigortanın kullanıcı tarafından sisteme ilave edilmesi gerekmektedir. Cihaz beslemesi için aksi belirtilmedikçe 24V anahtarlamalı güç kaynağı (switching mode power supply) kullanılmalıdır.
- Cihazın P1 konnektörüne besleme, sensör, iletişim v.b. bağlantıları yapılır. Opsiyonel olarak 0-10V analog çıkış için P1 bağlantı şemasına göre kablo bağlantısı yapılır.
- Oluşabilecek kazaları engellemek için cihazın tüm bağlantıları tamamlanmadan cihaz ve montajın yapıldığı sisteme enerji verilmemelidir.
- Enerji beslemesinde toprak girişi mutlaka kullanılmalıdır aksi takdirde yük hücrelerine (sensörlere) zarar verebilirsiniz.
- Cihazın ve sistemin zarar görmesini ve oluşabilecek kazaları engellemek için cihazın besleme gerilimi aralığını kontrol ediniz ve uygun besleme gerilimini uygulayınız.
- Cihaza yetkisiz müdahaleler cihazın hatalı çalışmasına ve zarar görmesine neden olabilir.
- Cihazın kendi sabitleme aparatı ile montajını gerçekleştiriniz.
- Gösterge paneline sıcak cisimlerin temas etmesine veya aşırı sıcağın doğrudan ulaşmasına izin vermeyiniz.
- Cihaz üzerindeki tuşlara sivri ve kesici cisimlerle basmayınız.

 $A$ si $210$ 

- Sensör ve haberleşme kablolarının enerji hatlarının çok yakınından geçmemesine dikkat ediniz.
- Cihazı yanıcı ve patlayıcı maddelerin bulunduğu ortamlarda kesinlikle kullanmayınız.
- Cihazın, bu kullanım kılavuzunda belirtilen kullanım şekilleri ve amaçları dışında kullanılması durumunda tüm sorumluluk kullanıcıya aittir.

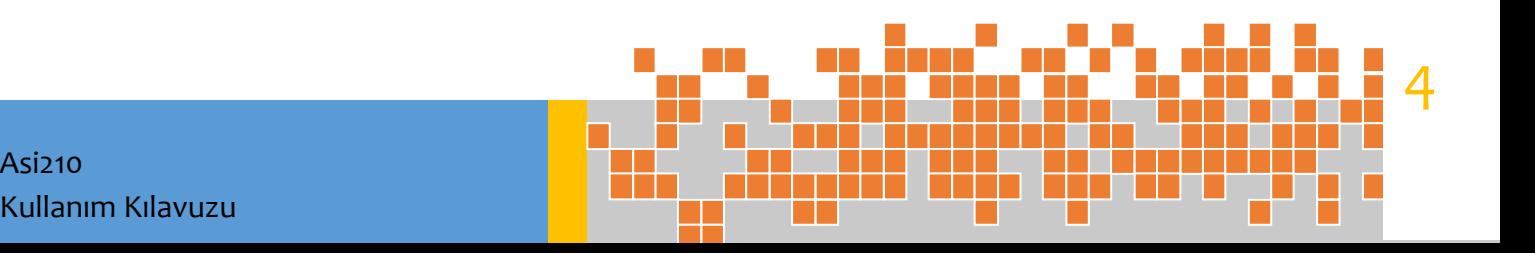

# **5.Cihaz Arka Bağlantı Açıklaması**

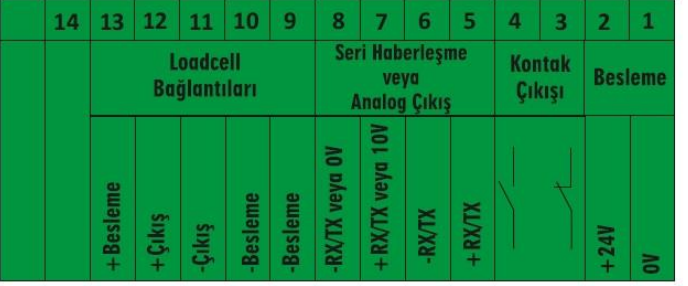

#### Loadcell Bağlantısı

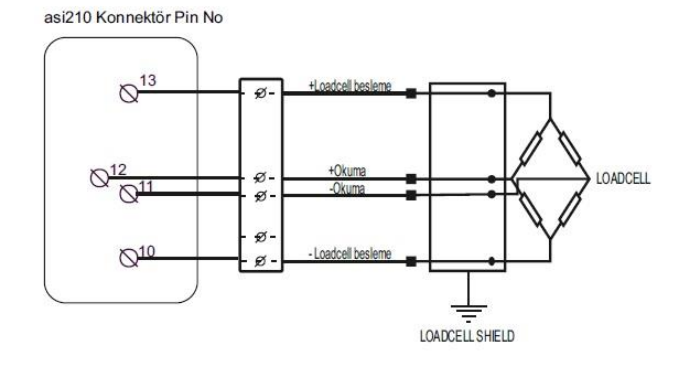

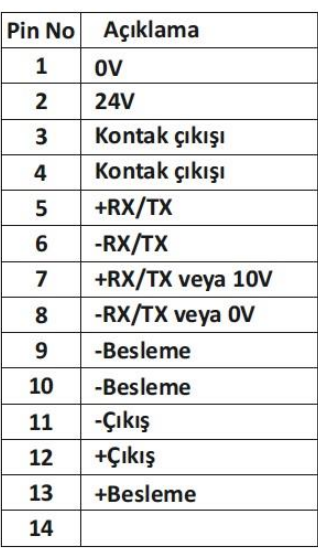

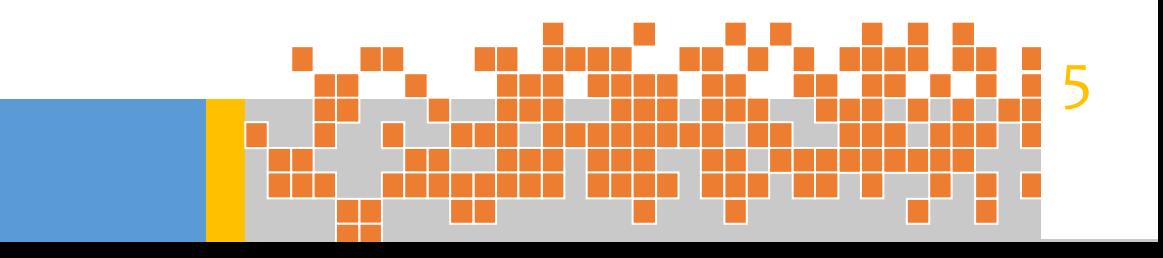

# **6.Tuş Tanımları**

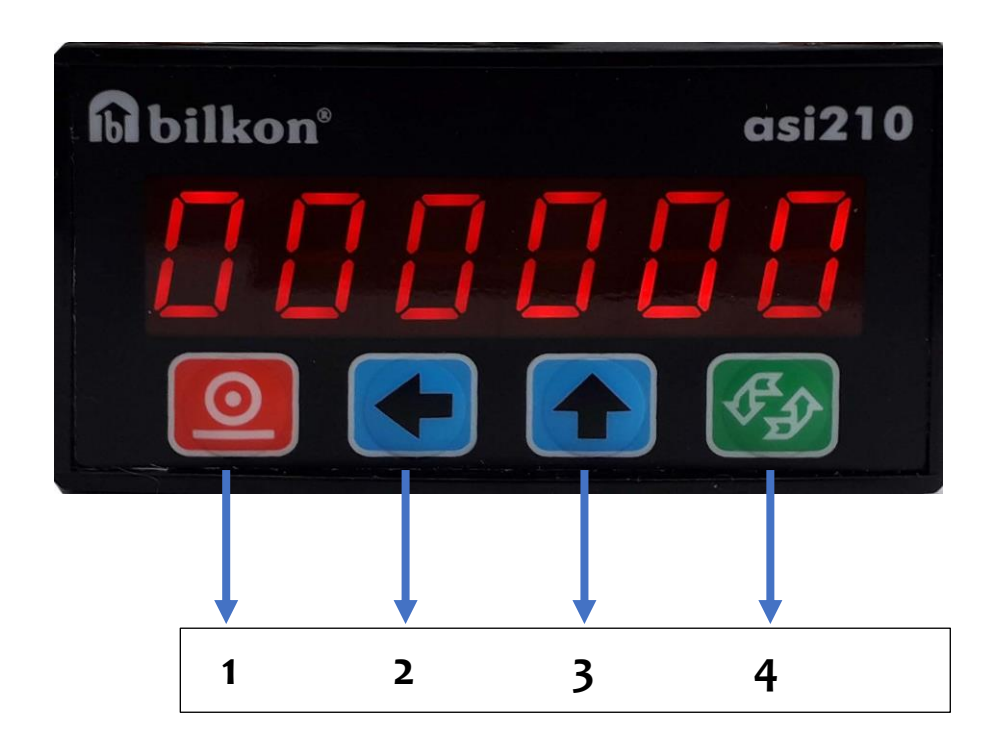

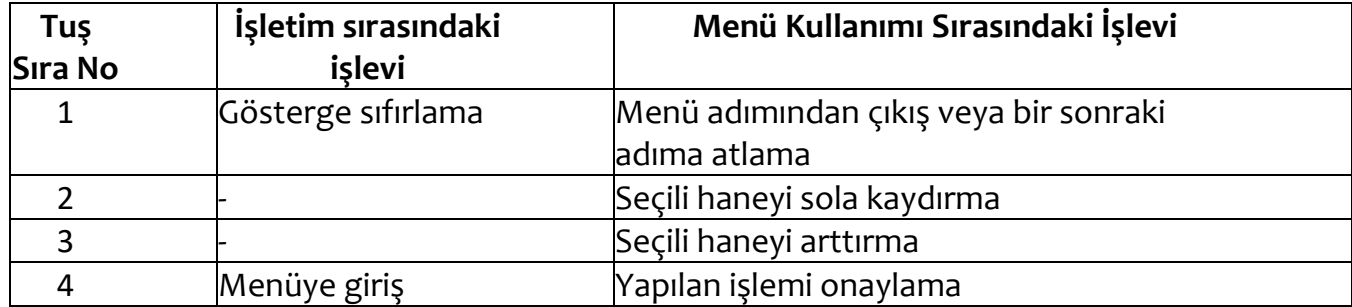

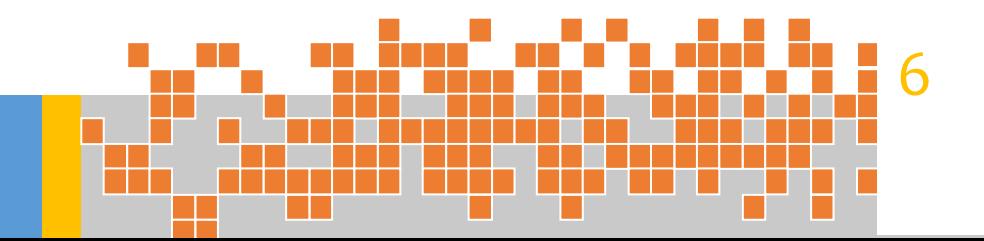

# **7.Şifre Adımı**

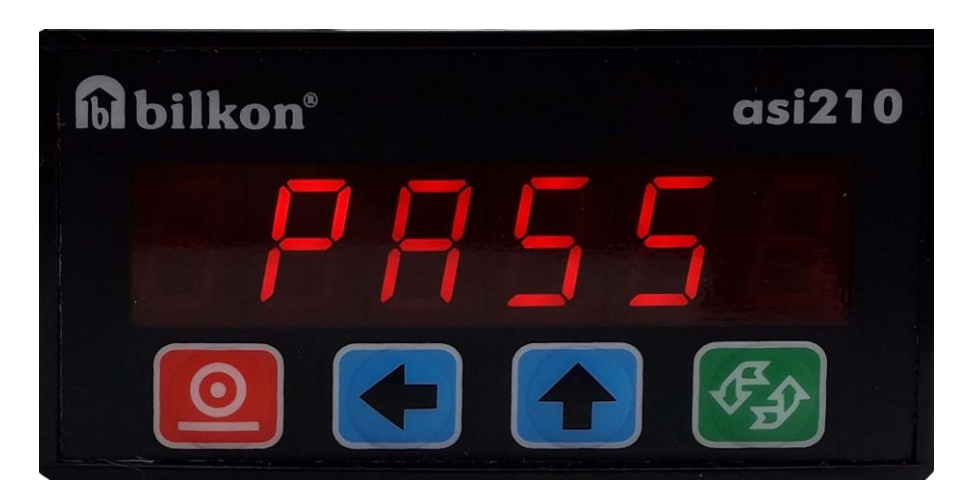

asi210 parametrelerini ayarlama, değiştirme, kalibrasyon ve inceleme işlemlerini başlatmak için **Giriş** tuşuna basılarak şifre adımına geçilir.

- ➢ *"PASS" adımında şifre girmek için Giriş tuşuna basılır. Sol Ok ve Yukarı Ok tuşları kullanılarak şifre yazılır.*
- ➢ *Şifre girildikten sonra Giriş tuşuna basılarak bir sonraki adım olan "PA=64" (Sensör Çevirim Kazancı) adımına geçilir.*

*Not: Yetkisiz müdahaleleri önlemek amacıyla cihaz menüsüne şifre ile girilmelidir.*

*Yetkili operatör şifreyi üretici firmadan temin etmelidir.* 

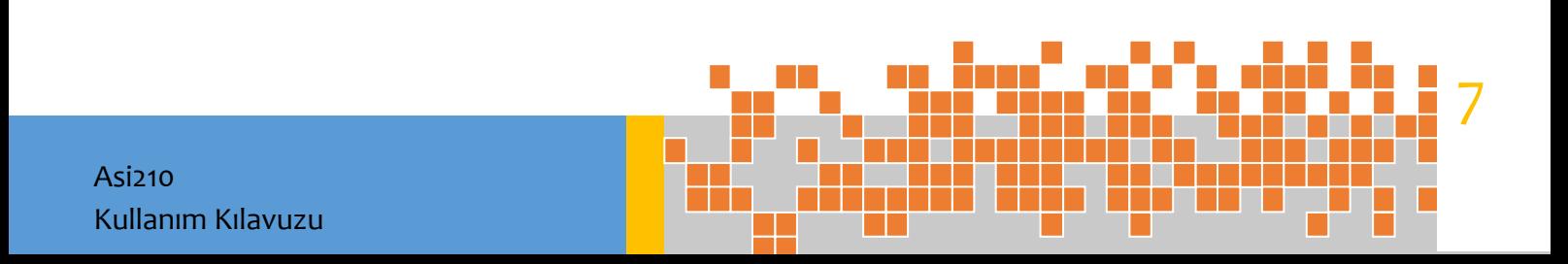

#### **8.Kalibrasyon**

#### *8.1 Sensör Çevirim Kazancı Adımı*

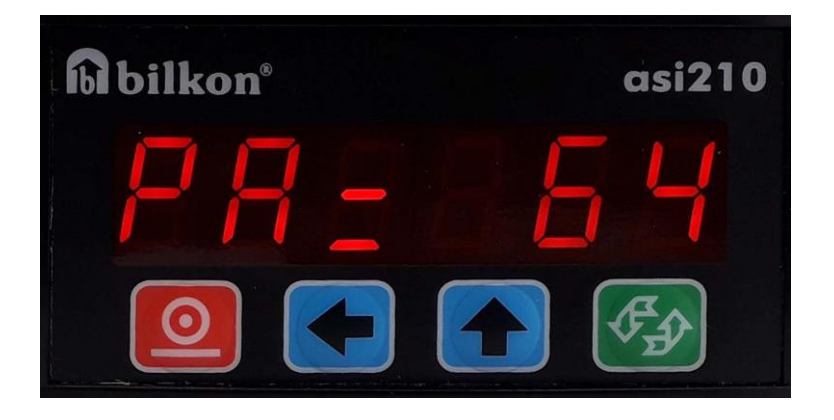

Bu adımda kullanılan sensör tipine göre kazanç değeri belirlenir.

- ➢ *Kazanç değeri Yukarı Ok tuşu ile seçilir. Seçildikten sonra onay için Giriş tuşuna basılır ve "Ad=1" (Gösterge Değişim) adımına geçilir.*
- ➢ *Kazanç değeri aşağıdaki formüle göre belirlenmelidir;*

**PA x SÇG ≤ ± 2,5V**

*PA: Kazanç değeri*

*SÇG=Sensör Maksimum Çıkış Gerilimi*

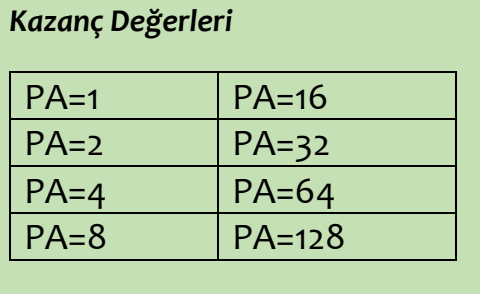

#### *Örnek*

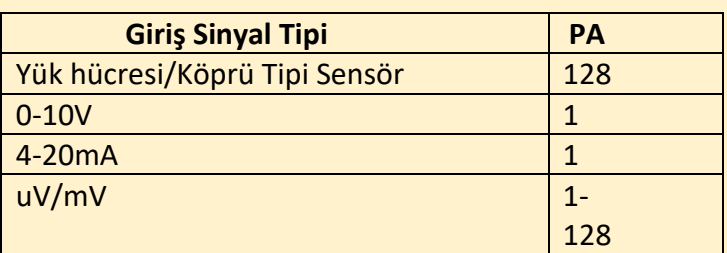

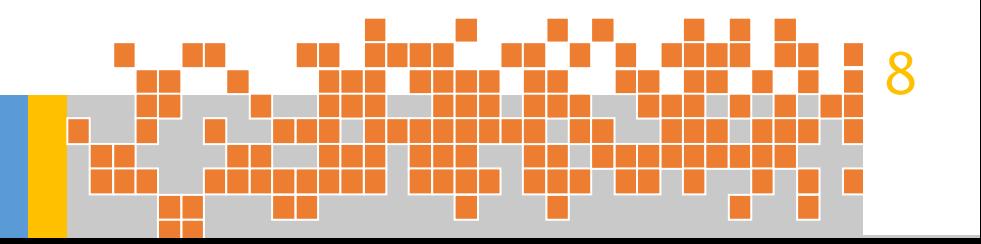

#### **8.Kalibrasyon**

#### *8.2 Gösterge Değişim Adımı*

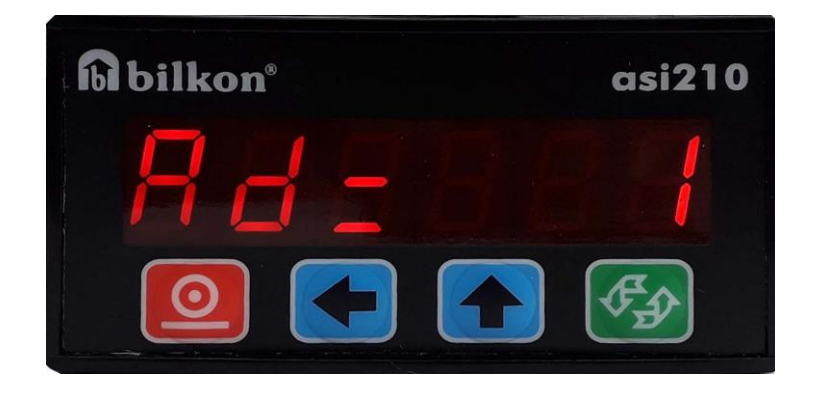

- ➢ *Tanımlanan 6 farklı seçenek ile göstergedeki değerin sayma adımları belirlenir.*
- ➢ *Sayma adımları Yukarı Ok tuşu ile belirlendikten sonra Giriş tuşuna basılarak "dP=1" (Hassasiyet Aralığı) adımına geçilir.*

*Çevirim sonrasında elde edilen ara değerler göstergeye en yakın basamağa göre yuvarlanarak ekrana aktarılmaktadır.*

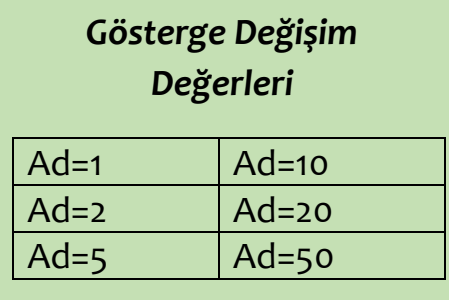

#### *Örnek 1:*

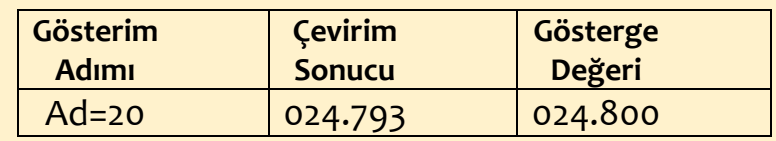

#### *Örnek 2:*

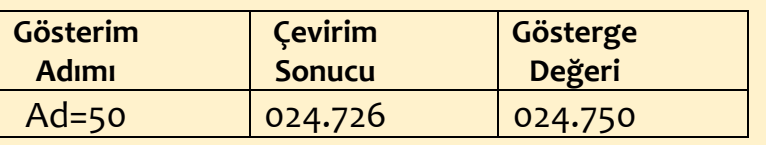

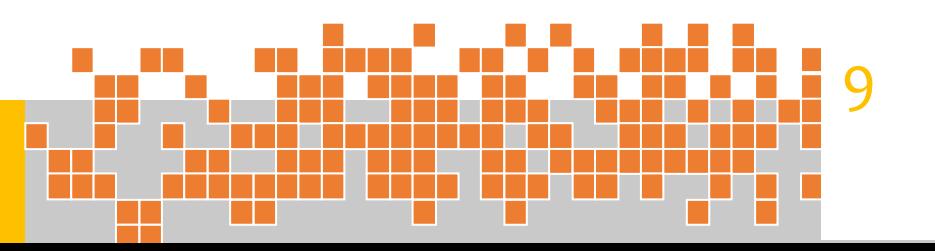

#### **8.Kalibrasyon**

#### *8.3 Hassasiyet Aralığı*

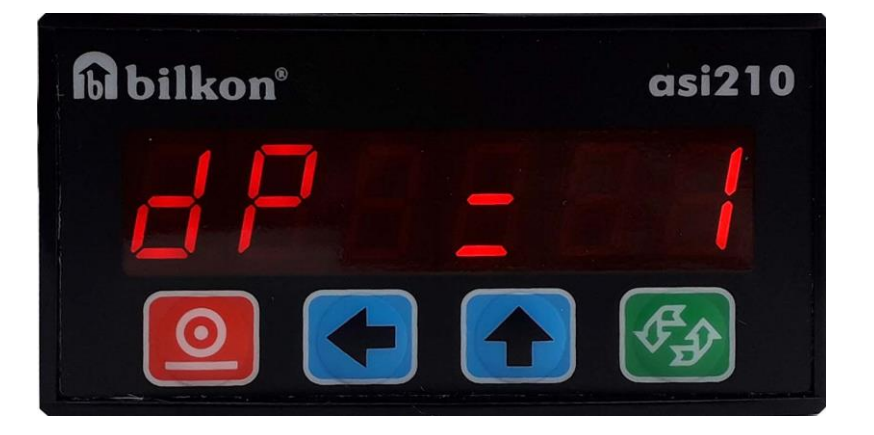

- ➢ *Bu parametre ile 4 değişik hassasiyet aralığı belirlenir.*
- ➢ *Gösterge değişim adımlarının hassasiyet sınıfı bu parametre ile belirlenir.*
- ➢ *Yukarı Ok tuşuna basılarak hassasiyet aralığı seçilir.*
- ➢ *Hassasiyet aralığı belirlendikten sonra Giriş tuşuna basılarak "L.CAP" (Azami Ölçüm Kapasitesi) adımına geçilir.*

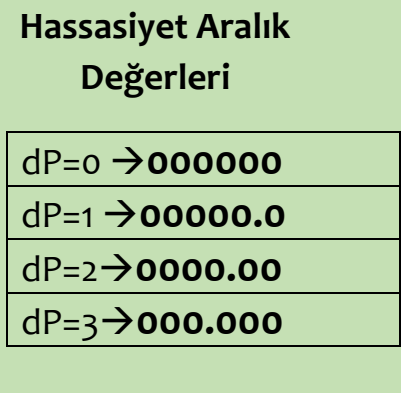

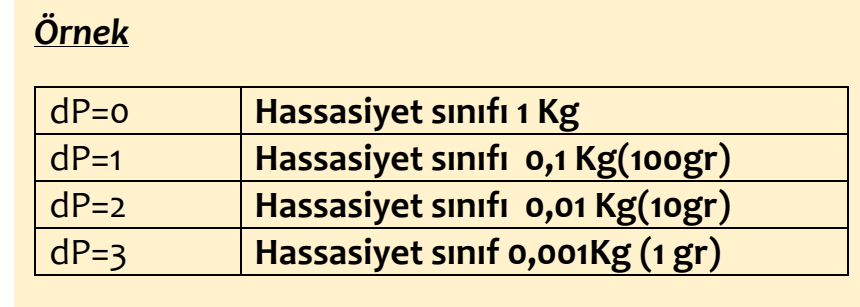

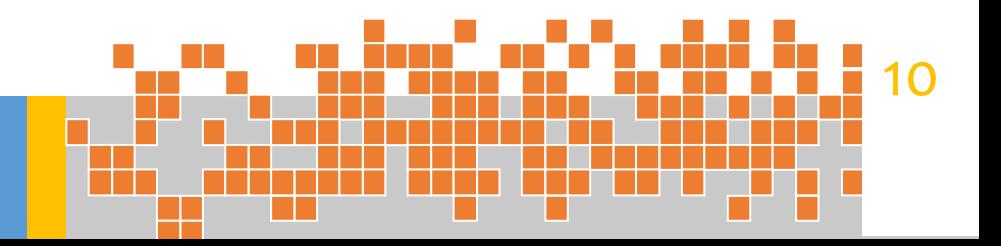

#### **8. Kalibrasyon**

# *8.4 Azami Ölçüm Kapasitesi*

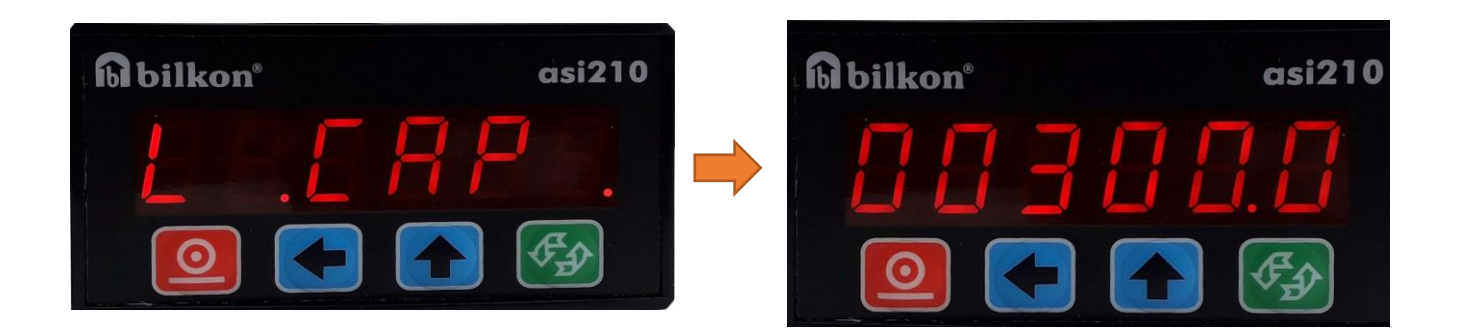

- *Bu aşamada, gösterge değişim adımı ve hassasiyet aralığı ayarlandıktan sonra maksimum gösterge değeri asi210'a girilir.*
- *Gösterge değeri bu değerin üzerine çıkar ise göstergede "Err 13" hata mesajı belirir.*
- *Bu parametrenin ayarlanması esnasında tartım kapasitesi doğru tayin edilmelidir.*
- *"Err 13" hatasından sonra gösterim miktarı azami ölçüm kapasitesinin altına düşerse gösterim otomatik olarak tekrar normale döner.*
- *Azami ölçüm kapasite değeri Yukarı Ok ve Aşağı Ok tuşları ile girildikten sonra Giriş tuşuna basılarak " ZerO" (Sıfırlama) adımına geçilir.*

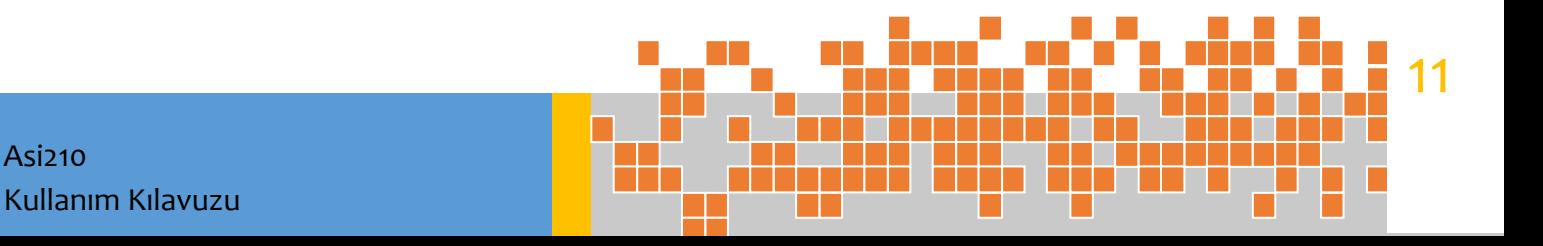

# **8. Kalibrasyon**

# *8.5 Sıfırlama (Zero) Adımı*

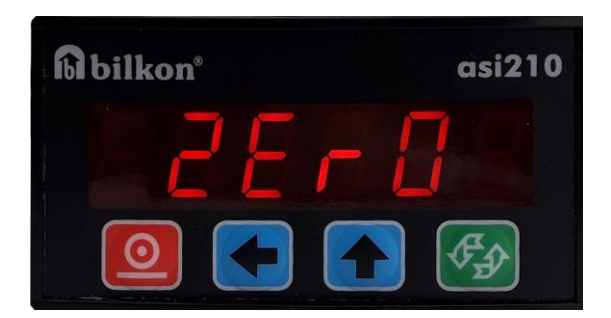

*Bu adımda; sensör sıfır değerinin asi210'a tanıtma işlemi gerçekleştirilir.*

- ➢ *Tartım platformu boş olmalıdır.*
- ➢ *Zero parametresi ekrana geldikten sonra "Giriş" tuşuna basılarak "CALIb" (kalibrasyon) adımına geçilir.*

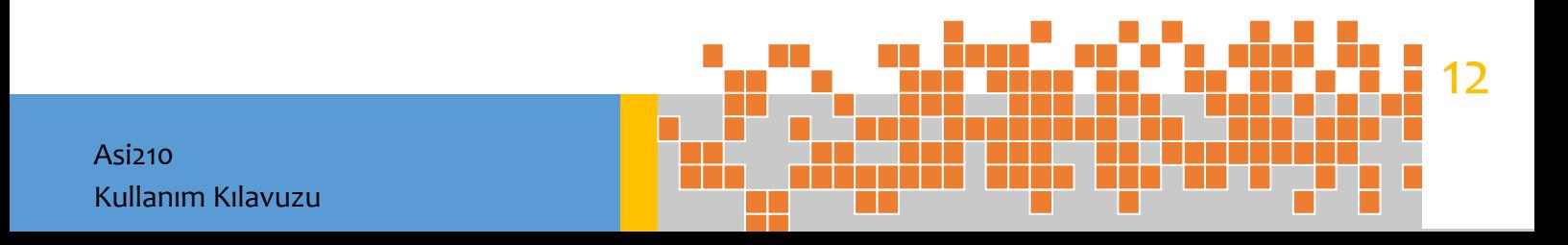

# **8. Kalibrasyon**

#### *8.6 Kalibrasyon Adımı*

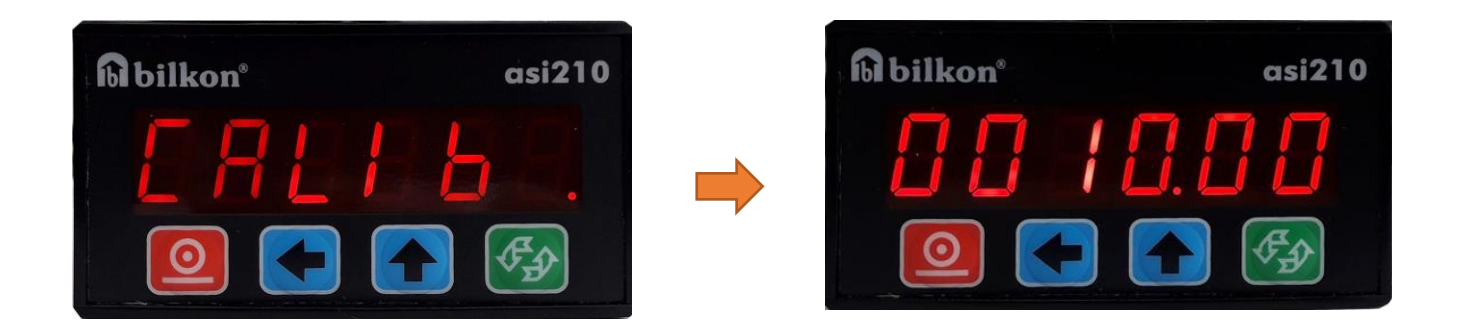

- ➢ *Bu adımda; Sıfır ayarı (zero) yapıldıktan sonra, asi210'a bağlı tartım platformunun üstüne ağırlık uygulanır.*
- ➢ *"Giriş" tuşuna basıldıktan sonra ağırlık değeri asi210'a tanıtılır ve " rSEt" (Röle Set) adımına geçilir.*

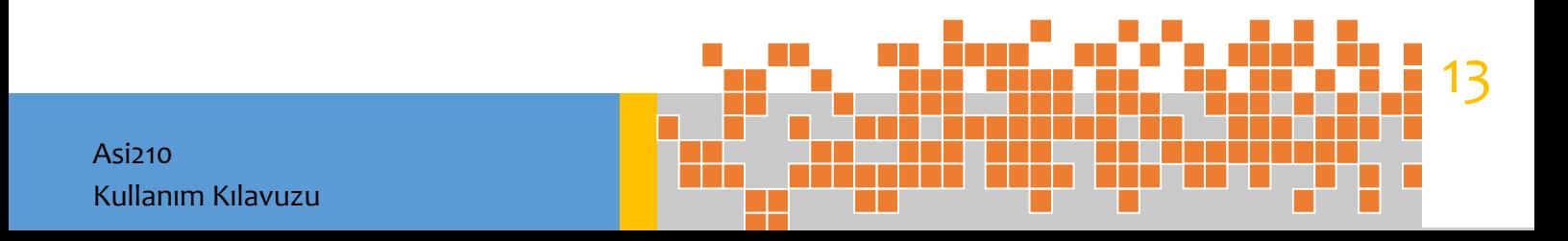

# **9. Opsiyonel Özellik**

#### *9.1 Röle Set Adımı*

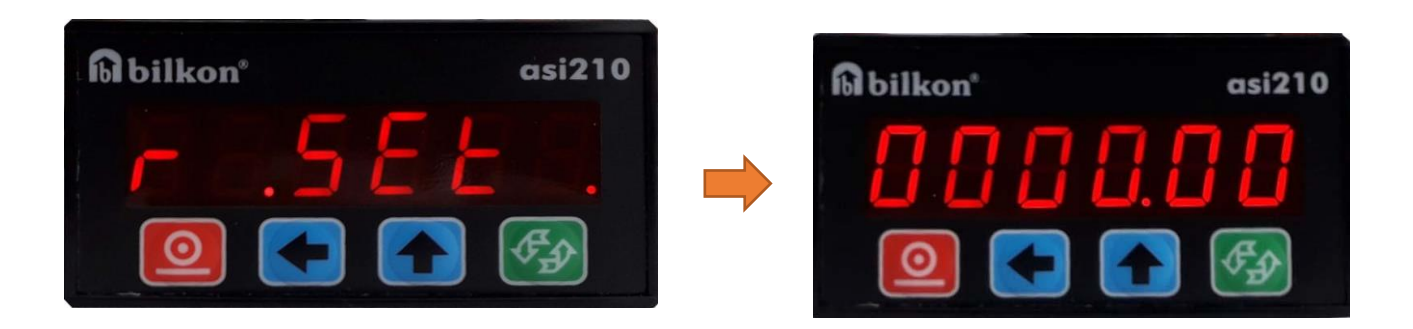

- ➢ *Röle set değeri, rölenin açık konuma geçeceği değerdir.*
- ➢ *Set değeri girildikten sonra Giriş tuşuna basılarak t.Set(Dara) adımına geçilir.*

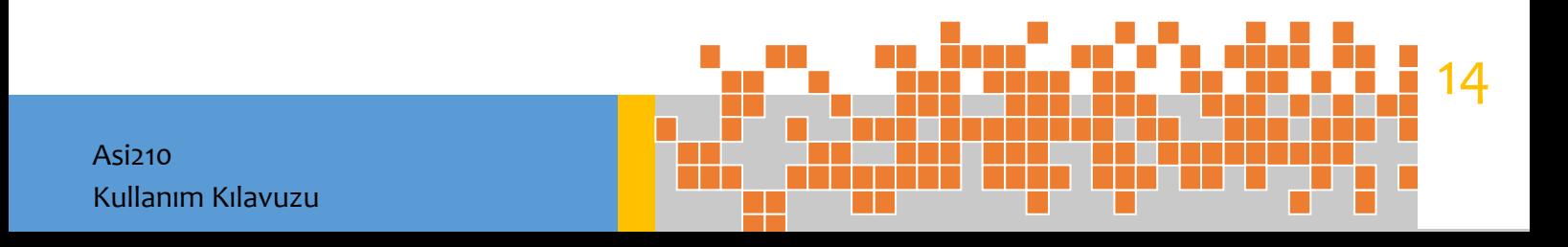

# **9. Opsiyonel Özellik**

#### *9.2 Dara Adımı*

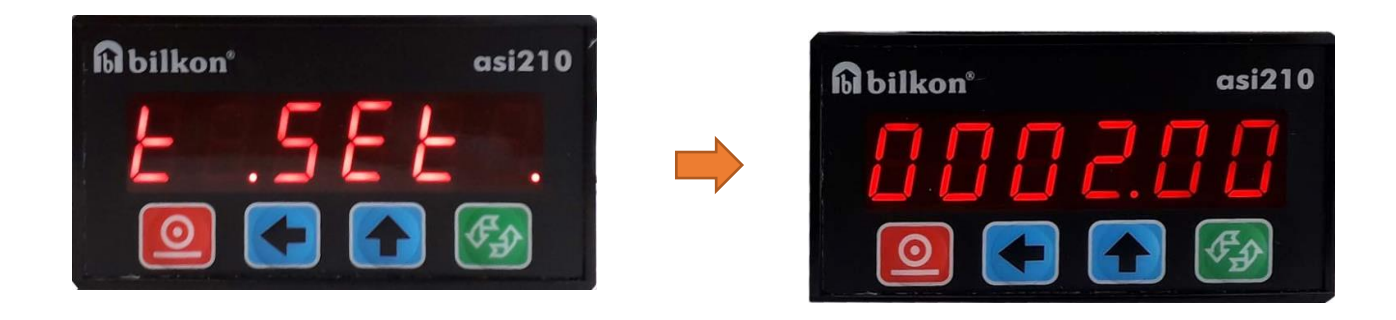

- ➢ *"t.Set" (Dara) adımında girilen değer, göstergenin sıfırlanma sınırını belirler.*
- ➢ *Örneğin; "tSEt" 100 olarak girilmişse gösterge 100kg altındaki değerler için sıfırlama tuşuna basılarak sıfırlanabilir; 100kg üzerindeki değerlerde gösterge değeri sıfırlanamaz.*

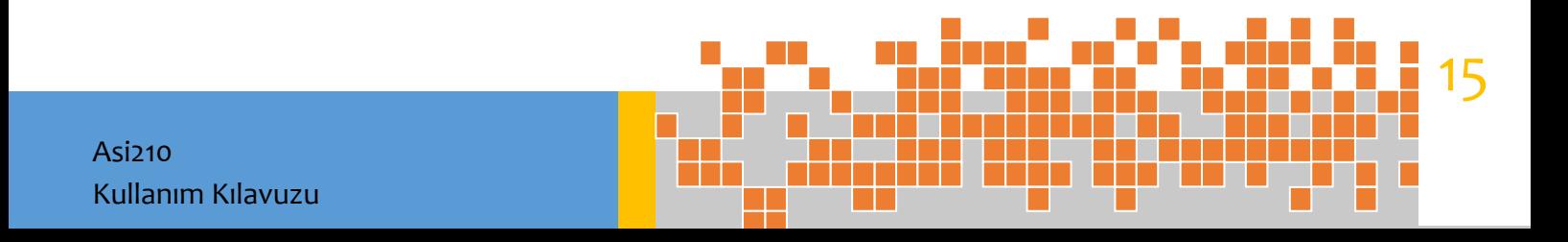

#### **10.Haberleşme Hızı ve Adresi**

#### *10.1 Haberleşme Hızı*

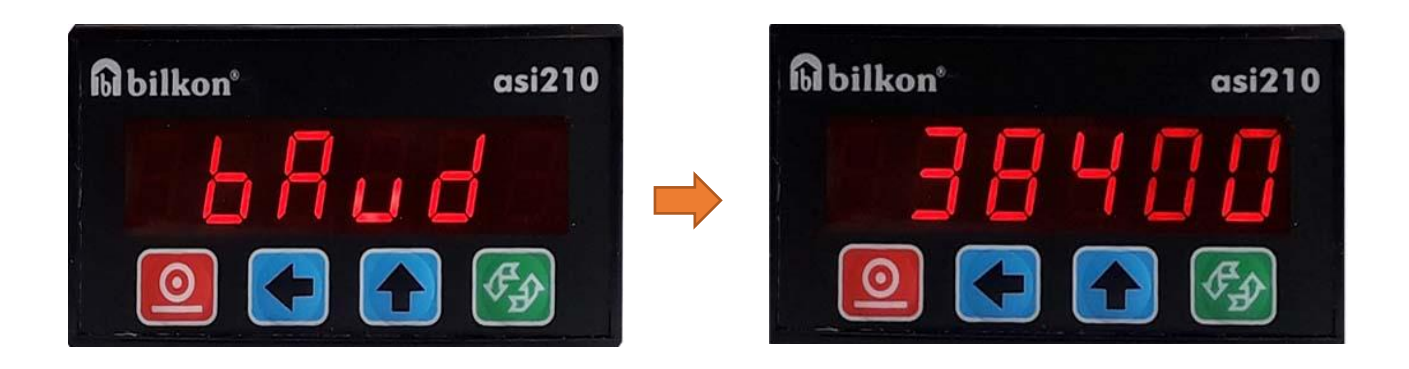

Bu adımda; asi210 haberleşme hızı (baudrate) belirlenir.

➢ *Haberleşme hızı belirlendikten sonra Giriş tuşuna basılarak "Adr=5"(Haberleşme Adresi) adımına geçilir.*

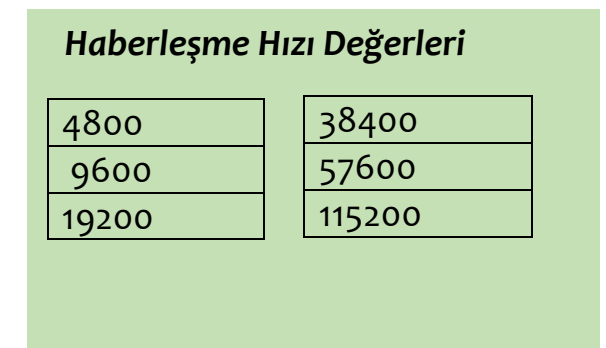

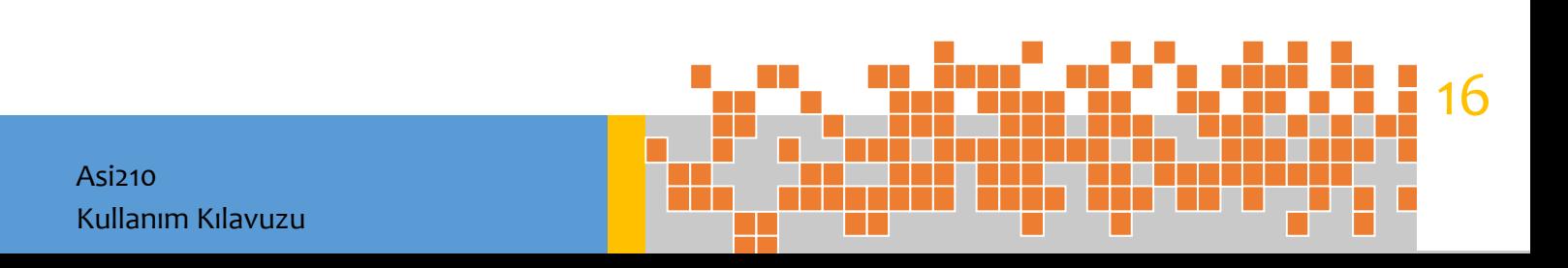

#### *10.2 Haberleşme Adresi*

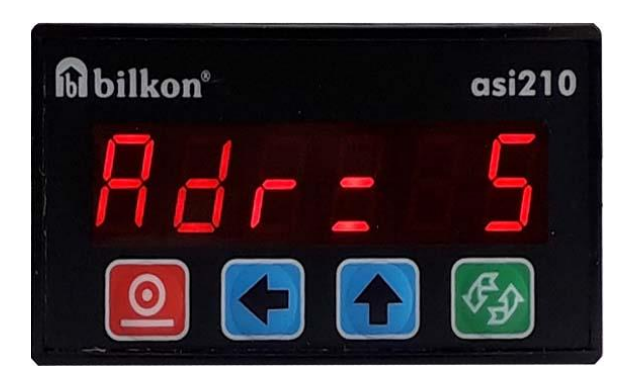

Tartım bilgilerinin dış birimlere aktarılması sırasında kullanılan haberleşme adresidir.

➢ *15 adet asi210 ortak haberleşme hattına bağlanabilir.*

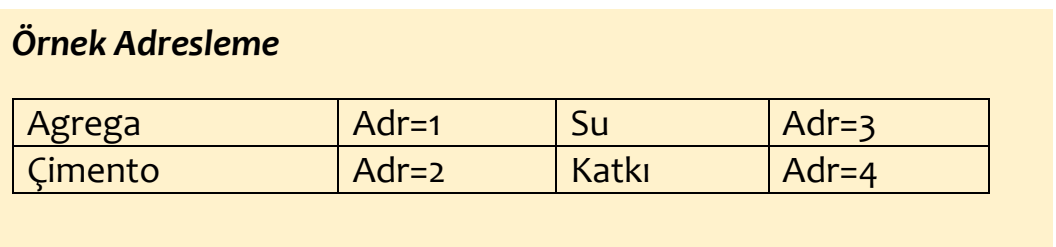

- ➢ *Haberleşme adresi "Yukarı Ok" tuşu ile belirlendikten sonra "Giriş" tuşuna basılarak kalibrasyon işlemi tamamlanır.*
- ➢ *Göstergede kalibrasyon yapılan değer gösterilir.*

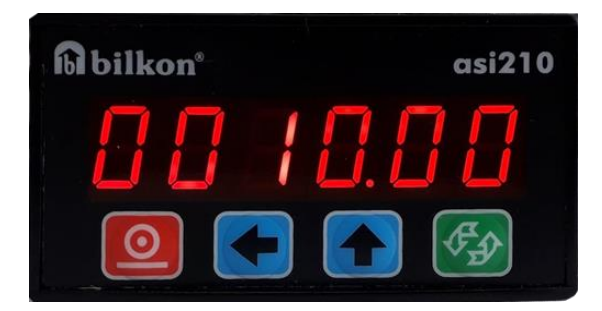

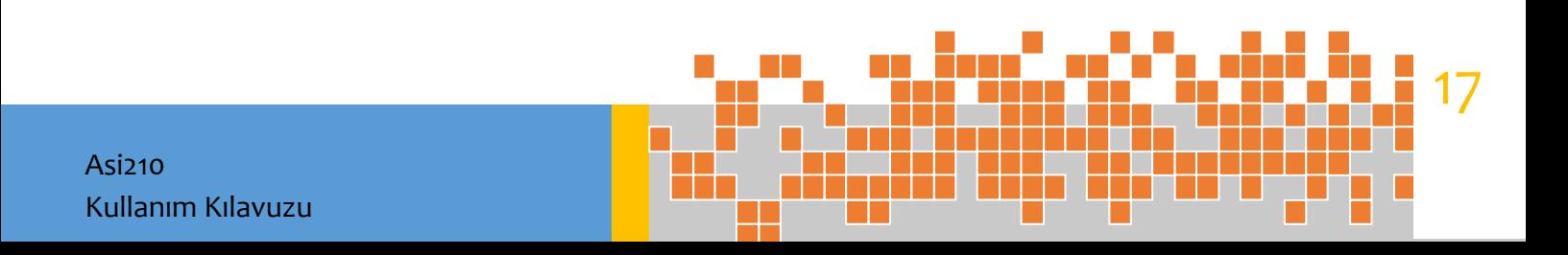

# **11.Örnek Kalibrasyon**

250Kg'lık yükle kantarın kalibrasyonu yapılacaktır.

Kantarın ölçüm limiti 5000 Kg'dır.

Daha güvenilir bir tartım için kalibrasyon işlemi ölçüm limitinin %10'nundan daha ağır bir yük ile gerçekleştirilmelidir.

**1.Adım:** Menüye giriş için **Giriş** tuşuna basınız.

**2. Adım:** Göstergede **PASS** işareti çıkacaktır. Şifre girilmesi gerekmektedir. Eğer önceden şifre girilmiş ise şifre adımı otomatik olarak atlanacaktır. **Sol Ok** ve **Yukarı Ok tuşları** ile şifreyi giriniz ve işlemi onaylamak için **Giriş** tuşuna basınız.

**3.Adım:** Göstergede **PA 128** işareti çıkacaktır. **Yukarı Ok** tuşunu kullanarak sensör çevirim kazancını değiştirebilirsiniz. Uygun kazanç değerini seçiniz (genellikle PA 128 uygundur). İşlemi onaylamak için **Giriş** tuşuna basınız.

**4.Adım:** Göstergede **Ad=1** işareti çıkacaktır. Gösterge değişim adımında değişiklik yapmak için **Yukarı Ok** tuşuna basınız. İşlemi onaylamak için **Giriş** tuşuna basınız.

**5.Adım:** Göstergede **dP=1** işareti çıkacaktır. Nokta adımını belirlemek için **Yukarı Ok** tuşuna basınız. İşlemi onaylamak için **Giriş** tuşuna basınız.

**6.Adım:** Göstergede **L.CAP** işareti çıkacaktır. **Giriş** tuşuna basınız. **Sol Ok** ve **Yukarı Ok** tuşları İle maksimum ağırlık girilir. Bu örnek için 5000 yazarak **Giriş** tuşuna basınız.

**7.Adım:** Göstegede **Zero** işareti çıkacaktır. Kantarın boş olduğundan eminseniz **Giriş** tuşuna basınız.

**8.Adım:** Göstergede **Calib.** işareti çıkacaktır. **Giriş** tuşuna basınız. Platform üzerine 250kg yükü koyunuz. Ekranda çıkan alana **Sol Ok** ve **Yukarı Ok** tuşları ile 250 yazınız. **Giriş** tuşuna basınız.

**9.Adım:** Göstergede **bAud** işareti çıkacaktır. **Giriş** tuşuna basınız. Haberleşme hızını **Yukarı Ok** tuşu ile seçiniz. **Giriş** tuşuna basınız. Bu adım 0-10V analog çıkışlı cihazlarda bulunmamaktadır.

**10.Adım:**Göstergede **Adr=1** işareti çıktıktan sonra İstenilen adresi **Yukarı Ok** tuşu ile seçiniz. **Giriş**  tuşuna basarak ayar konumundan çıkınız. Göstergede yük ağırlığını göreceksiniz. Not: Röle set ve Dara çıkışı olan cihazlarda Röle Set ve Dara adımları benzer şekilde uygulanır.

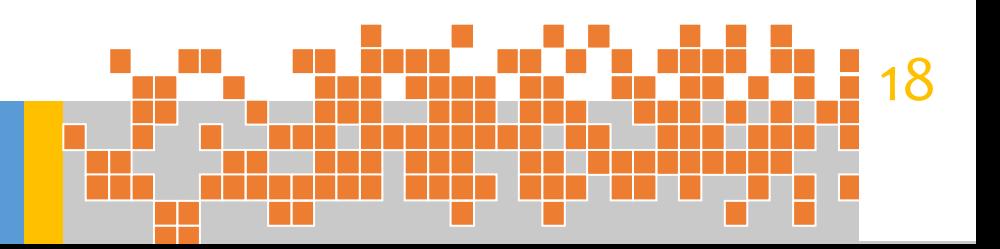

#### **1.Göstergede herhangi bir şey görünmüyor ise;**

**Çözüm:** Enerji beslemesini kontrol edip asi210'a 18-36VDC gelip gelmediğine bakınız. Gerilim normal değerler arasında ise enerjiyi kesip 15 saniye bekledikten sonra tekrar enerji veriniz.

#### **2.Göstergedeki okunan değer beklenenin dışında ise;**

**Çözüm:** Enerjiyi kesip 15 saniye bekleyip tekrar enerjiyi veriniz. Sorun düzelmiyor ise sensör bağlantılarını ve sensör beslemesini kontrol ediniz. Sensör beslemesi +5VDC olmalı (+Ex ile - Ex arası) Sorun düzelmiyor ise yeniden kalibrasyon yapınız.

#### **3.Err 13 hatası veriyor ise;**

**Çözüm:** Sensör giriş sinyal seviyesi kabul edilebilir değerden yüksek veya azami ölçüm kapasitesi adımı ile programlanan değerden fazla bir okuma olabilir. Sensörü kontrol edin veya yeniden kalibrasyon işlemini yapınız.

#### **4. asi210 göstergesi sürekli değişiyor, sabit bir kilo değerinde kalmıyor ise;**

**Çözüm:** Cihaza yeniden kalibrasyon yapılır. Sorun devam ederse sensörün bağlantılarını kontrol ediniz.

#### **5. Asi210 dış birimler ile haberleşmiyor ise;**

**Çözüm:** Her iki tarafın haberleşme hızını (baudrate) kontrol ediniz. Sorun devam ediyorsa haberleşme bağlantılarını kontrol ediniz.

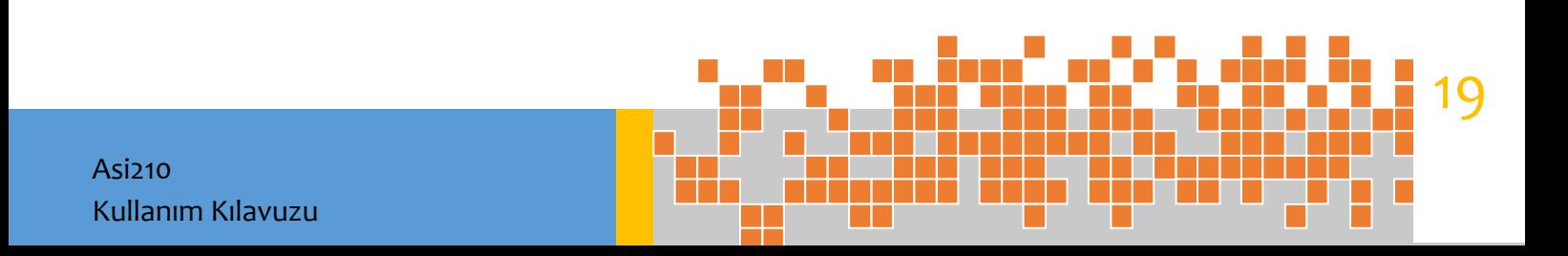

# **13.Opsiyonel Özellik //Asi210 Modbus Protokolü**

Asi210 gösterge cihazında aşağıdaki işlemler Modbus-RTU protokolü üzerinden gerçekleştirilir;

- Kazanç değerinin okunması ve yazılması,
- Noktanın yerinin okunması ve belirlenmesi,
- Gösterge adım değerinin okunması ve yazılması,
- Sıfırlama aralığının okunması ve yazılması,
- Ham sinyalin okunması,
- Kalibrasyon noktasının okunması ve belirlenmesi,
- Kalibrasyon sıfır noktasının belirlenmesi,
- Maksimum yük kapasitesinin okunması ve yazılması,
- Gösterge değerinin okunması,
- Gösterge değerinin sıfırlanması,
- Röle set değerinin okunması ve yazılması,
- Maksimum dara değerinin okunması ve yazılması,

Seri haberleşmenin sağlanabilmesi için Modbus tipi RTU, Data bit sayısı 8, Stop bit sayısı 1, parity " None" olarak ayarlanmalıdır.

Saklayıcı adresleri şunlardır. (saklayıcılar 2-bayt uzunluğundadır);

[R:okunabilir, W:yazılabilir]

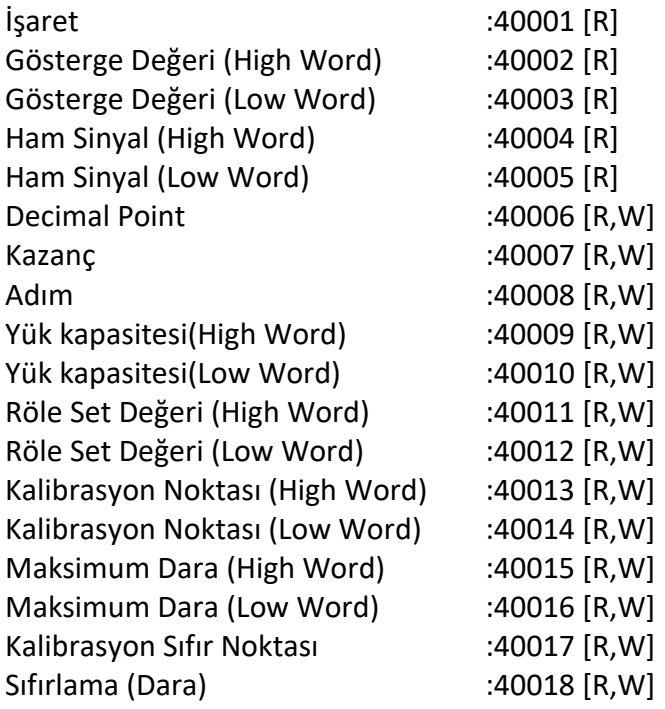

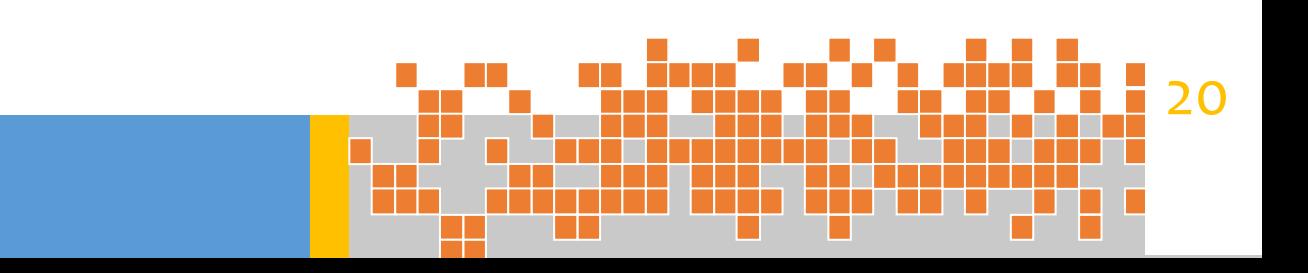

#### Örnekler

İşaret saklayıcısının okunması;

Cihaz adresinin 1 olduğunu varsayalım, istem için aşağıdaki veriler gönderilir;

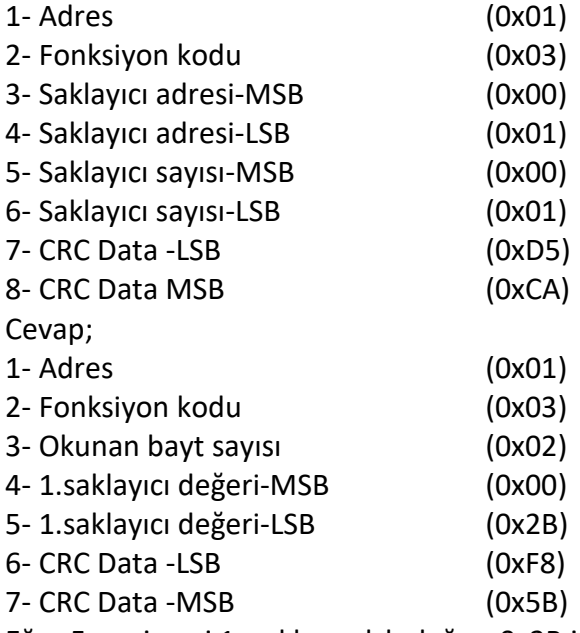

Eğer 5. veri yani 1. saklayıcı lsb değer, 0x2B ise işaret "+" 0x2D ise işaret "-" dir.

#### **Maksimum yük kapasitesinin okunması**

cihaz adresinin 1 olduğunu varsayalım, istem için aşağıdaki veriler gönderilir.

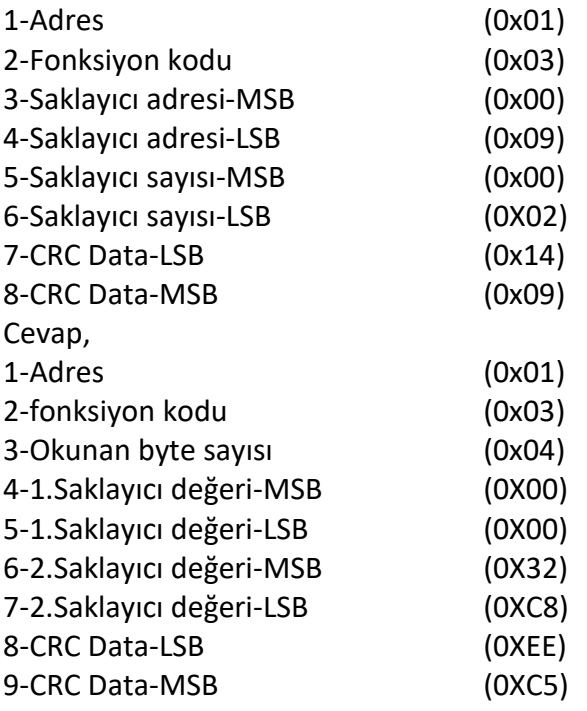

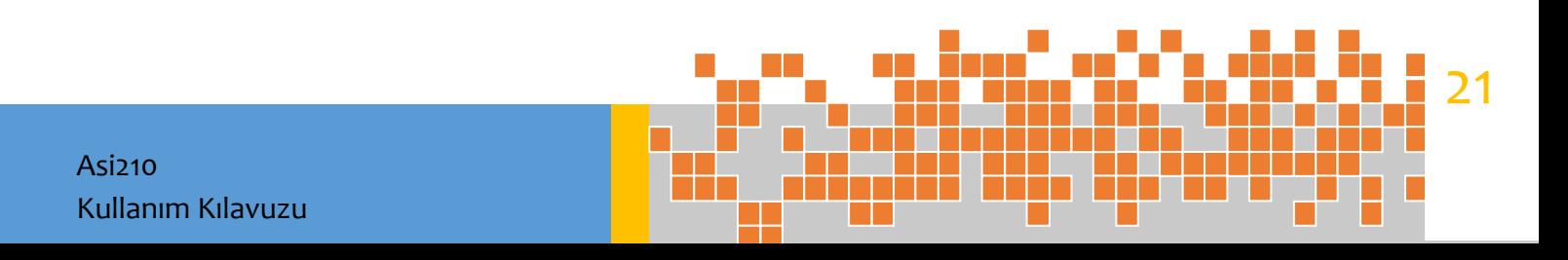

```
Bu örnekte max yük kapasitesi 13000 idi, şu şekilde hesaplanır;
              =(1.saklayıcı değeri -MSB)*256*256*256+
                (1. saklayıcı değeri-LSB)*256*256+
                (2.saklayıcı değeri-MSB)*256+
                (2.saklayıcı değeri-LSB)
                =(0x00)*256*256*256+
                  (0x00)*256*256+
                  (0x32)*256+
                  (0xC8)
                  =13000
PLC cihazlar CRC değerini otomatik olarak hesaplarlar fakat aşağıdaki kod kullanılarak da CRC değerini
hesaplayabilirsiniz;
unsigned int crc_chk(unsigned char*data,unsigned char length){
int j;
unsigned int reg_crc=0xFFF;
```

```
while(length--) {
reg_crc^=*data++;
for(j=0;j<8;j++){
if(reg_crc&0x01)
reg_crc=(reg_crc>>1)^0xA001;
else
reg_crc(reg_crc>>1);
}}
Return reg_crc;
}
void send_data(void){
unsigned char data[8];
unsigned int fcrc;
data[0]=0x01;
data[1]=0x03;
data[2]=0x00;
data[3]=0x01;
data[4]=0x00;
data[5]=0x01;
fcrc=crc_chk((unsigned char*)data[],6);
data[6]=(fcrc)%256;
data[7]=(fcrc)/256;
```
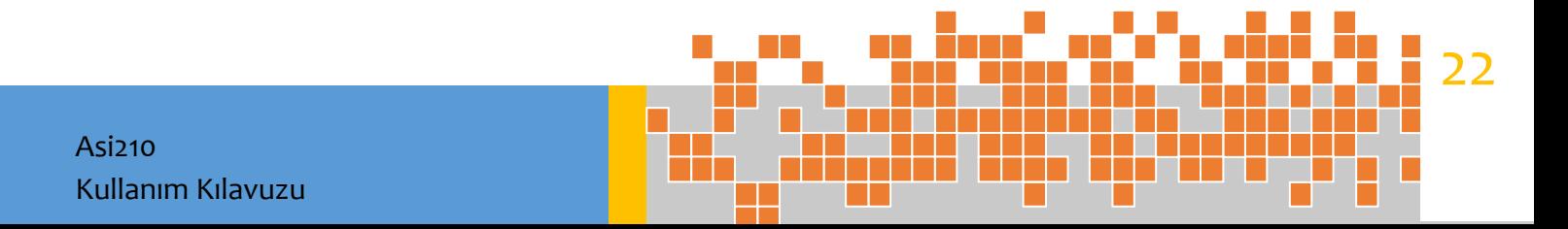

# **14.Akış Diyagramı**

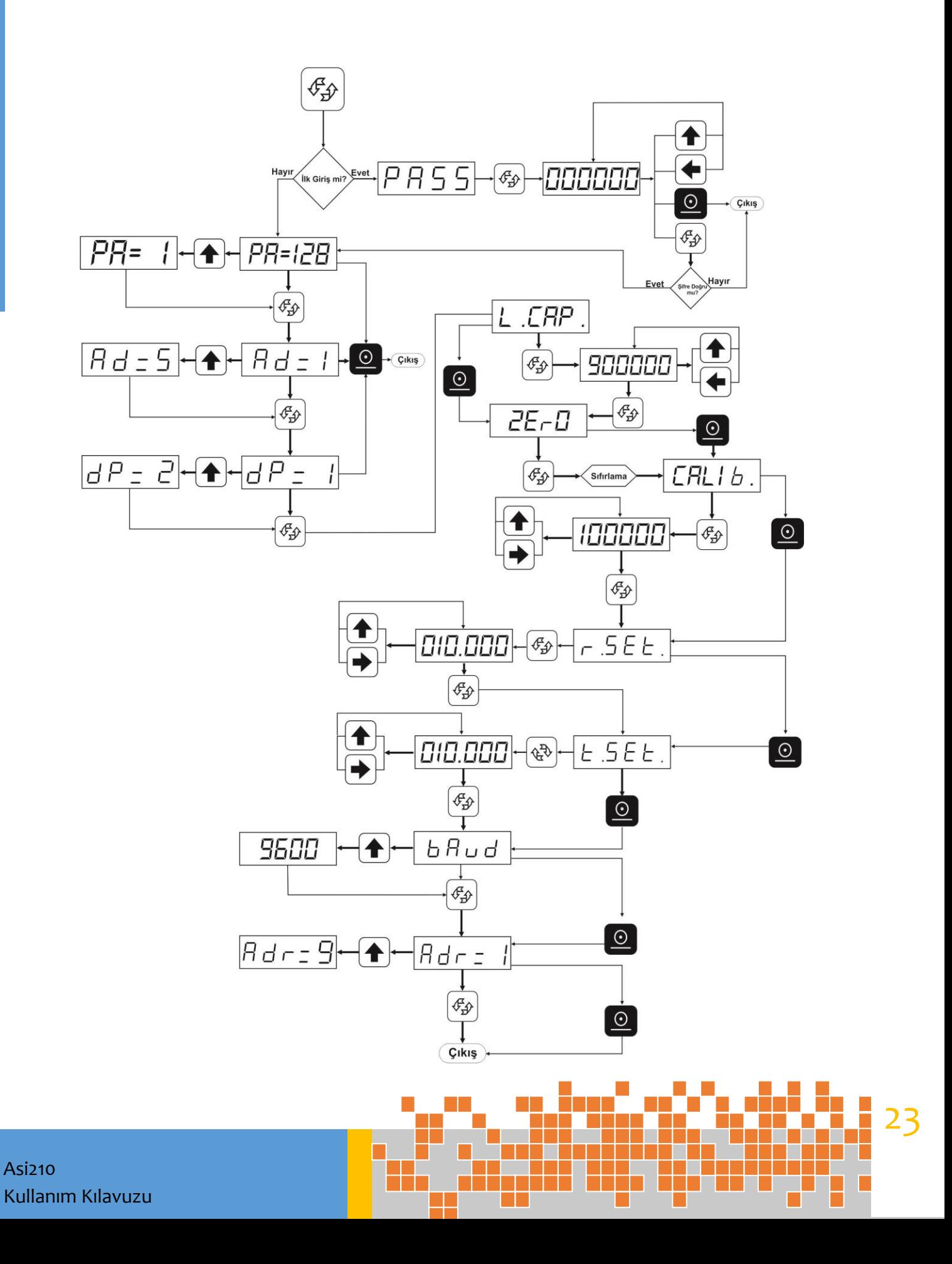

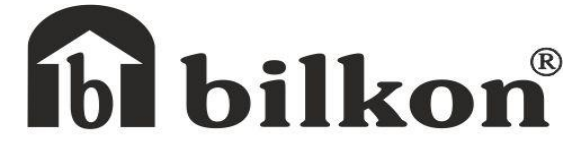

BİLGİSAYAR KONTROLLÜ CİHAZLAR **IMALAT** ve TICARET LTD. ŞTİ.

Gersan San. Sit. 2307. Sok.No:16-18 Yenimahalle/Ankara www.bilkon-kontrol.com.tr

+90 312 255 75 50